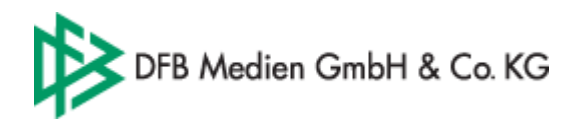

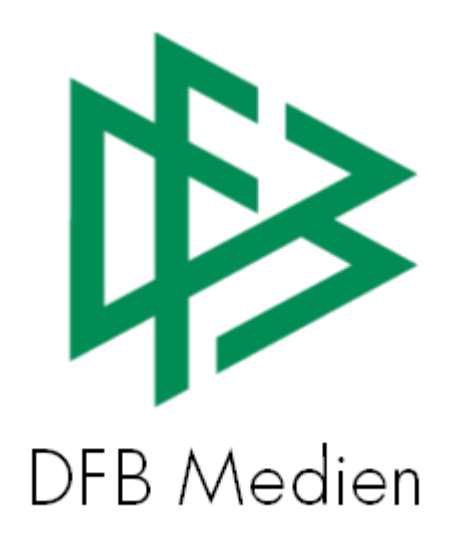

## **Freigabemitteilung Nr. 2**

# **System: Nationales Passwesen**

 **Version:** V1.0

**Datum:** 20.09.05 20.09.05  **Name:** Eva Rasinski

 **Erstellt: Letzte Änderung:** 

Seite: 1 von 7

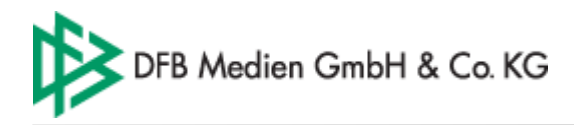

### Inhalt:

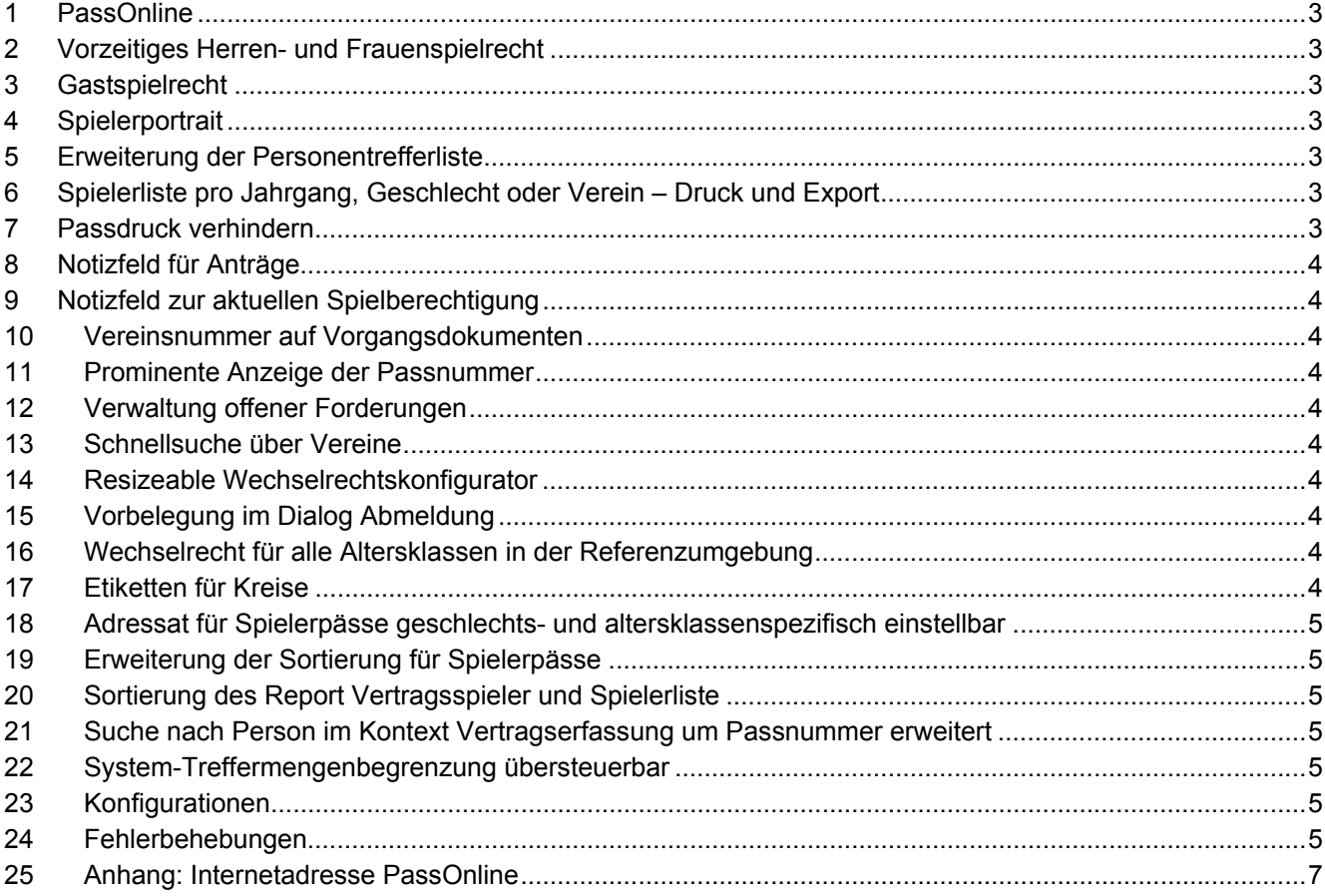

Seite: 2 von 7

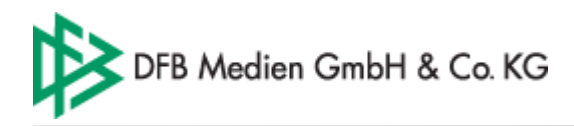

### **1 PassOnline**

Für jede Mitgliedsorganisation steht mit der neuen Version des DFBnet Passwesens das Internetangebot PassOnline bereit. Die entsprechende Internetadresse für die Referenzumgebung und die Produktionsumgebung ist im Anhang aufgeführt. Folgende Funktionalitäten stehen auf der Seite zur Verfügung:

- Spielberechtigungen: Autorisierte Benutzer können die Spielberechtigung einer Person abfragen
- Vertragsspieler: Besucher des Onlineangebotes haben die Möglichkeit die Liste der Vertragsspieler einer Mitgliedsorganisation einzusehen.
- Wartefristen: Mit Hilfe des Wartefristen-Planspiel kann ein Interessent nach Auswahl einer Altersklasse, Angabe eines Antragseingangsdatums, eines Abmeldedatum und dem Freigabevermerk ermitteln wann ein Spieler in der jeweiligen Mitgliedsorganisation spielberechtigt wäre.

### **2 Vorzeitiges Herren- und Frauenspielrecht**

Das vorzeitige Herren- und Frauenspielrecht (= Freiholung, Freigabe Frauen/Herren) kann mit der neuen Version des Nationalen Passwesens im Rahmen eines Antrages auf Erstausstellung oder Vereinswechsel erteilt werden. Geht der Antrag auf vorzeitige Herren- und Frauenspielrecht nicht zusammen mit dem Antrag auf Erstausstellung oder Vereinswechsel ein, kann dieser mittels "Alt + F2" erfasst und genehmigt werden. Mit Genehmigung des Spielrechts wird ein neuer Pass erzeugt.

### **3 Gastspielrecht**

Mittels des Antrages auf Gastspielrecht kann für einen Spieler, für die Dauer eines Spieljahres, ein Gastspielrecht für einen anderen Verein erteilt werden. Der Antrag lässt sich alternativ zur Mausbedienung über die Tastatur "Alt + F3" aufrufen. Mit Genehmigung des Spielrechts wird ein neuer Pass erzeugt.

### **4 Spielerportrait**

Beim Spielerportrait handelt es sich um eine kompakte Übersicht eines Spielers, in der neben dem Spielrecht, vorhandene Verträge und alle aktuell laufende Vorgänge angezeigt und bei Bedarf ausgedruckt werden können. Das Spielerportrait kann alternativ zur Mausbedienung über die Funktionstaste "F11" aufgerufen werden. Die Funktion steht bei jeder Antragsbearbeitung oder als Einzelfunktion in der Komponente Pass-Stelle zur Verfügung.

### **5 Erweiterung der Personentrefferliste**

Werden bei der Suche nach einer Person mehrere Personen ermittelt die den angegebenen Suchkriterien entsprechen, werden neben den bisherigen Informationen wie Name, Vorname, Geburtstag, PLZ und Ort, zusätzlich die Passnummer der Verein und die Mitgliedsorganisation angezeigt, wenn die Person bereits über eine Spielberechtigung verfügt.

## **6 Spielerliste pro Jahrgang, Geschlecht oder Verein – Druck und Export**

In der Komponente Passstelle kann durch Angabe einer Vereinsnummer, einer Jahreszahl und/oder eines Geschlechts, eine Spielerliste aufgerufen werden. Die Spielerliste kann

## **7 Passdruck verhindern**

Bei jeder Antragsbearbeitung kann festgelegt werden, ob mit Genehmigung ein Pass erzeugt oder der Passdruck verhindert werden soll.

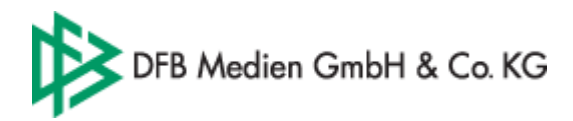

#### **8 Notizfeld für Anträge**

Zu jedem Antrag kann eine Notiz hinterlegt werden. Die Antragsnotizen werden in der Liste der Anträge des Mandanten sowie in der Liste der Anträge der Person und im Spielerportrait angezeigt. Notizen sind nur mandantenspezifisch sichtbar.

### **9 Notizfeld zur aktuellen Spielberechtigung**

Im Rahmen einer Antragsbearbeitung kann zur neuen Spielberechtigung, die mit Genehmigung des Antrages erzeugt werden wird, bereits eine Notiz erfasst werden. Die Notiz wird im jeweiligen Spielerportrait, in der Spielerhistorie der Person und in allen anderen Anträgen im Bereich "Angaben des Spielerpasses" angezeigt.

#### **10 Vereinsnummer auf Vorgangsdokumenten**

Auf allen Schreiben (Vorgangsdokumenten) wie z.B. Passeinzugsverfahren oder Meldung einer Doppelregistrierung wird neben der Anschrift des Vereins zusätzlich die Vereinsnummer ausgegeben.

#### **11 Prominente Anzeige der Passnummer**

In jedem Antrag wird die zuletzt bearbeitet Passnummer angezeigt.

#### **12 Verwaltung offener Forderungen**

Im Rahmen einer Abmeldung und im Rahmen eines Vereinswechsels können zu einem Spieler offene Forderungen erfasst bzw. die Begleichung des Betrages dokumentiert werden. Die Bearbeitung der Daten ist auch über den Spielerwerdegang der Person möglich.

### **13 Schnellsuche über Vereine**

In der Komponente Verbandsorganisation steht im Hauptfenster eine Schnellsuche nach Vereinsnummer oder Vereinsname zur Verfügung.

#### **14 Resizeable Wechselrechtskonfigurator**

Die Größe des Dialoges "Wechselrechtskonfigurator" ist änderbar.

#### **15 Vorbelegung im Dialog Abmeldung**

Im Antrag auf Abmeldung werden die Felder Pass vorhanden und Zustimmung mit "Ja" und der Abmeldegrund mit dem Wert "Löschung" vorbelegt.

### **16 Wechselrecht für alle Altersklassen in der Referenzumgebung**

In der Referenzumgebung ist für alle Mitgliedsorganisationen das Wechslerecht vor eingestellt.

### **17 Etiketten für Kreise**

Im Mandant Schleswig-Holstein ist als Adressat für Spielerpässe der Kreis vorkonfiguriert.

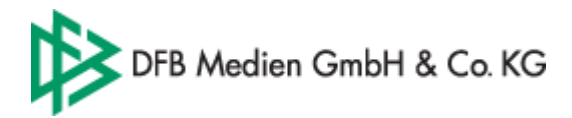

#### **18 Adressat für Spielerpässe geschlechts- und altersklassenspezifisch einstellbar**

Für einen Verein können für den Empfang der Spielerpässe unterschiedliche Adressen hinterlegt werden. Abhängig von der Altersklasse und dem Geschlecht des jeweiligen Spielers wird der definierte Ansprechpartner auf dem zugehörigen Etikett ausgegeben.

### **19 Erweiterung der Sortierung für Spielerpässe**

Die Spielerpässe lassen sich neben den bisherigen Sortierkriterien zusätzlich nach Alterskategorien (Erwachsene und Kinder) sortieren.

### **20 Sortierung des Report Vertragsspieler und Spielerliste benutzerspezifisch**

Die Sortierung des Reports erfolgt in Analogie zur jeweiligen Liste in der Applikation. Die Änderung der Sortierreihenfolge wirkt sich somit unmittelbar auf die Sortierung des Reports aus.

#### **21 Suche nach Person im Kontext Vertragserfassung um Passnummer erweitert**

Zur Suche nach einer Person im Kontext Neunalge eines Vertrages kann neben den Personendaten die Passnummer eingegeben werden

### **22 System-Treffermengenbegrenzung übersteuerbar**

Durch Eingabe einer Benutzer oder Mandantenspezifischen Treffermengenbegrenzung kann der systemseitig konfigurierte Wert übersteuert werden.

#### **23 Konfigurationen**

- 1. Mandantenspezifische Einstellung für die Einträge der Listbox "zusätzliches Spielrecht" für den Mandanten Schleswig-Holstein vorgenommen
- 2. Mandantenspezifischer Text für das vorzeitige Herren/Frauenspielrecht auf den Pässen des Mandanten Rheinland und Brandenburg hinterlegt
- 3. Mandantenspezifische Einstellung für die zusätzliche einzureichenden Unterlagen im Kontext Antrag auf Spielrecht im Mandanten Schleswig-Holstein hinterlegt

#### **24 Fehlerbehebungen**

- Fehlerbehebung: Report Vertragsspieler Angaben zum Landesverband wurden entfernt **GEMELDET**: Frau Hein, FLVB
- Fehlerbehebung Neuer Spielerstatus wird im Antrag auf Verbandsfreigabe und im zugehörigen Vorgangsdokument ausgegeben. **GEMELDET**: Frau Hein, FLVB und Frau Strasen , NFV
- Fehlerbehebung Dialogablauf nach Genehmigen oder Abweisen einer beantragten Verbandsfreigabe (abgebender Offline-Verband) optimiert **GEMELDET**: Frau Hein, FLVB und Frau Strasen , NFV
- Fehlerbehebung Vorbelegung des Wegfall der Wartefrist in allen Antragsformularen "nein" **GEMELDET**: Frau Hein, FLVB

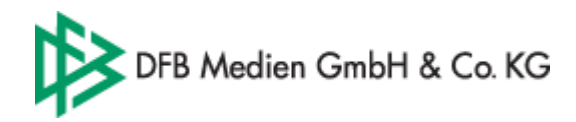

- Fehlerbehebung Layout für Laserdrucker Etiketten optimiert **GEMELDET**: Frau Hein, FLVB
- Fehlerbehebung Leerzeichen im Betreffzeile einiger Vorgangsdokumente eingefügt **GEMELDET**: Frau Hein, FLVB
- Fehlerbehebung Leerzeichen im Betreffzeile einiger Vorgangsdokumente eingefügt **GEMELDET**: Frau Hein, FLVB
- Fehlerbehebung Antrag Abmeldung Das öffnen des Dialoges auch bei "nicht laufender" Spielberechtigung möglich **GEMELDET**: Frau Mittelstedt, Berliner FV
- Fehlerbehebung Vorbelegung in allen Arbeitsmappen "letzte 30 Tage" statt "seit gestern" **GEMELDET**: Frau Hein, FLVB
- Fehlerbehebung: Seitenansicht Rechtschreibfehler "letzte Spiel" korrigiert **GEMELDET**: Frau Henke, FLVB
- Fehlerbehebung: Datumsangaben werden auf Pässen und Vorgangsdokumenten zweistellig ausgegeben: tt.mm.jjjj **GEMELDET**: Frau Hein, FLVB
- Fehlerbehebung Antrag auf Spielrecht Aktualisierungsproblem bei Dokumentation der Nachweise für die Arbeitsaufenthaltsgenehmigung beseitigt **GEMELDET: Frau Hein**
- Falsche Hausnr. bei der Adresse des für FV Sachsen-Anhalt **GEMELDET**: Frau Hein

Seite: 6 von 7

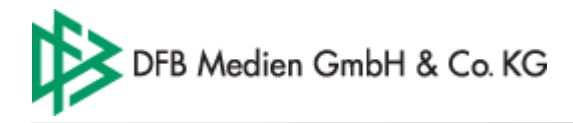

### **25 Anhang: Internetadresse PassOnline**

Auf der Referenzumgebung http://192.168.31.181/paesse/ABKÜRZUNG/index.html

Auf der Produktion (die Seite steht nur für die Mitgliedsorganisationen zur Auswahl, die bereits produktiv mit dem Passwesen arbeiten) http://192.168.33.92/paesse/ABKÜRZUNG/index.html

#### **Mandanten-Abkürzung:**

Rheinland: FVR Saarland: SFV Südwest: SWFV RV West: WFLV Saarland: SFV Südwest: SWFV Südbaden: SBFV Baden: BADFV Hessen: HEFV Württemberg: WFV Bayern: BFV Berlin: BEFV Sachsen-Anhalt: FSA Sachsen: FVS Mecklenburg-Vorpommern: LFVMV Brandenburg: FLB Thüringen: TFV Hamburg: HAFV Schleswig-Holstein: SHF Bremen: BRFV

Seite: 7 von 7